ADA币是基于区块链技术的一种数字货币,它的全称是Cardano。它的命名灵感 来自于意大利数学家Gerolamo Cardano,他是文艺复兴时期的数学家、哲学家和医生。

 ADA币的发行是为了建立一个去中心化的区块链平台,使得全球的用户都可以自 由地交换和存储数字资产。它的目标是通过提供高度安全性和去中心化的交易平台 ,为用户提供快速、私密、可扩展和可自定义的数字资产交易服务。

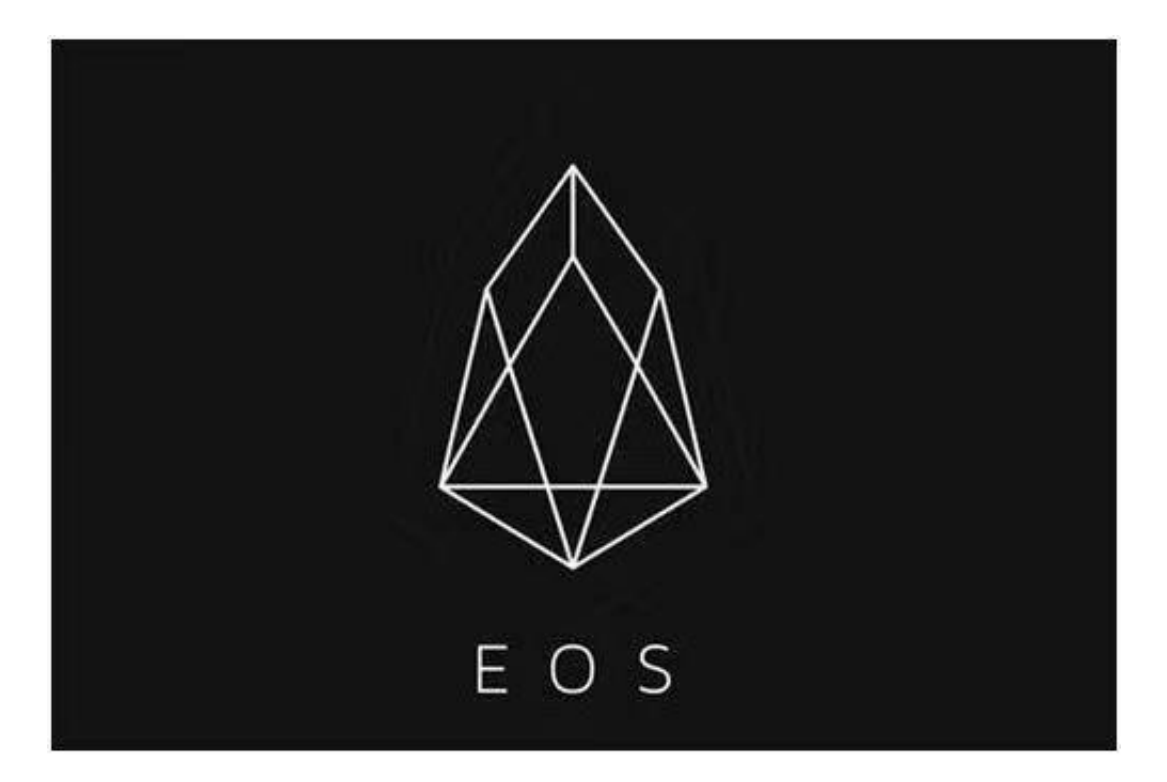

 与其他数字货币相比,ADA币的交易速度更快,而且安全性更高。它采用了先进 的加密技术,使得用户的交易信息得到了更好的保护。它也是第一个使用官方经济 模型进行交易的数字货币,使得其交易更具可靠性和稳定性。

 ADA币的交易和管理是由Cardano基金会负责的。基金会由一群志同道合的专业 人士组成,他们致力于建设一个高度去中心化的数字货币平台,为用户提供更好的 交易体验。基金会的目标是促进数字货币技术的发展,帮助更多人了解加密技术和 数字货币,同时解决数字货币生态系统中的各种问题。

Bitge交易平台下载途径你知道吗?

关于下载Bitget APP:

1.在手机应用商店搜索"Bitget",或者在Bitget官网上下载APP。

2.点击下载后,等待下载完成。

3.下载完成后,点击"打开"进入APP。

二、安装Bitget APP

1.打开下载完成的Bitget APP。

2.点击"安装"按钮,等待安装完成。

3.安装完成后,点击"打开"按钮进入APP。

三、注册Bitget账号

1.打开Bitget APP, 点击"注册"按钮。

2.填写注册信息,包括手机号码、验证码、登录密码等。

3.点击"注册"按钮,完成注册。

四、登录Bitget账号

1.打开Bitget APP, 输入注册时填写的手机号码和密码。

2.点击"登录"按钮,进入Bitget账号。

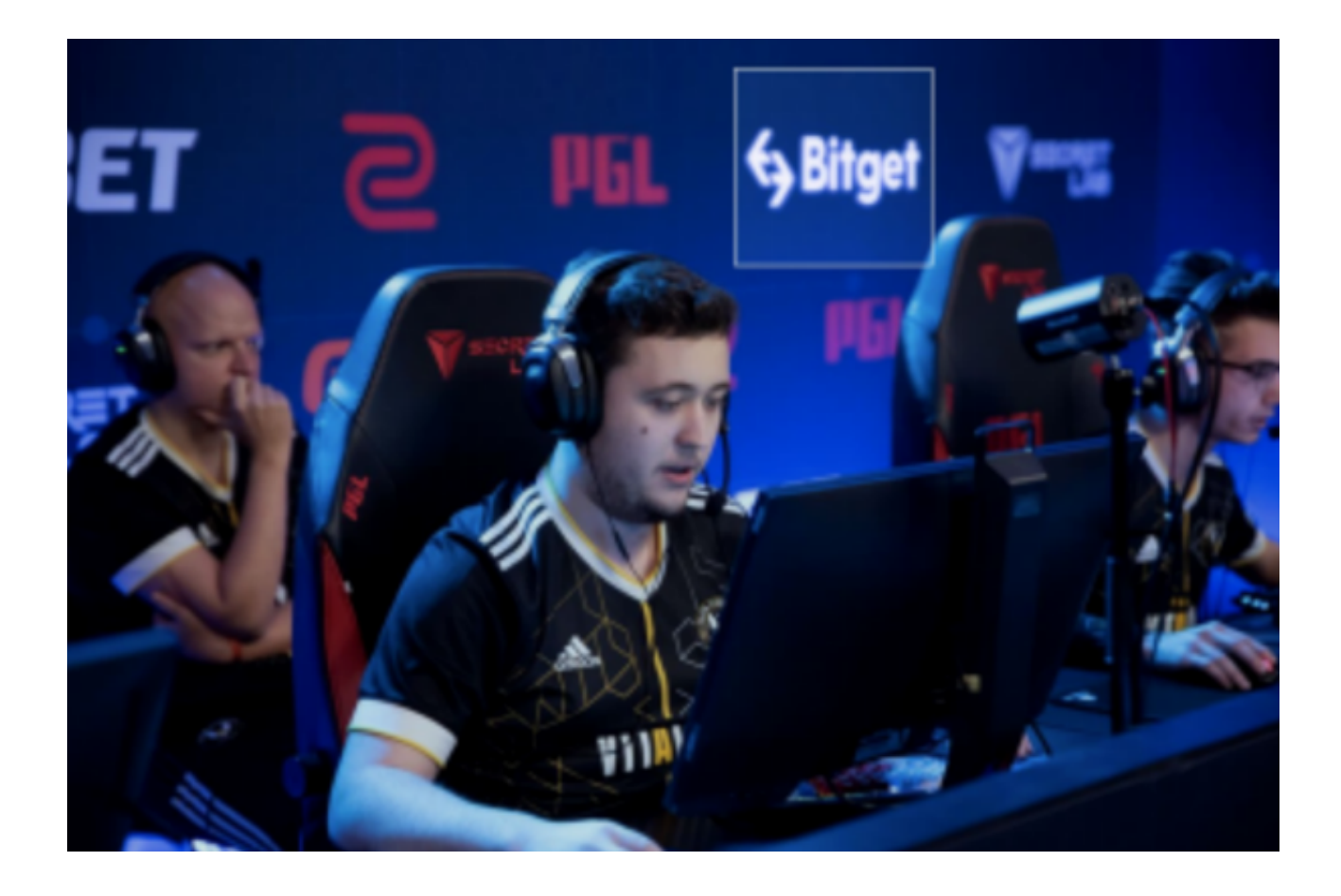

- 五、使用Bitget APP
- 1.登录Bitget账号后,可以进行数字货币的交易、充值、提现等操作。
- 2.在APP首页可以查看数字货币的行情和交易深度。

3.在"资产"页面可以查看自己的数字货币资产和交易记录。

 Bitget APP是一款方便用户进行数字货币交易的工具,用户可以在手机上随时随 地进行交易。下载和安装Bitget APP非常简单,只需要在应用商店搜索或者在官网 上下载即可。注册和登录Bitget账号后,用户可以进行数字货币的交易、充值、提 现等操作。